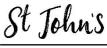

TUNBRIDGE WELLS

The new St John's Church Website and database launches this weekend. You can now visit the new look website and log-in for extra features.

Once registered and logged in you will be able to:

- 1) Amend your profile
- 2) Control what contact information other church members can see
- 3) Choose whether to receive rota email reminders or not
- 4) See additional content throughout the website
- 5) Book for events online without having to re-enter your information!
- 6) Look up contact details for other church members (assuming they have given permission for their details to be shared).

## How to log in for the first time and get a User name and password

- 1 Visit the new web site at <u>www.stjohnstw.org</u>
- 2 On the top menu, find "Admin" and then click "Login"

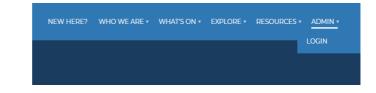

3 Click on "Get an account / reset password" and follow the on screen instructions

If you get stuck, then follow the "Help" link as shown below.

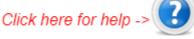

| LOGIN                                                                    |
|--------------------------------------------------------------------------|
| Username:                                                                |
| Password:                                                                |
| Remember password: no v<br>Do not remember password on a shared computer |
| Login                                                                    |
| Click here for help                                                      |
| Get an account / reset password                                          |
| I have a confirmation code                                               |
| Cancel                                                                   |

4 You should then be sent by email a confirmation code. Remember to check in your spam box in case a confirmation code has been sent there!

If you experience any difficulties, please email Phil at phil.jones@stjohnstw.org